## **2018-2019**

## **Online Textbook Guide for Students ~ Grades K - 8**

Students can now access some of their textbooks online. Visit the following website to view the student textbook list available for your grade:

[https://moodle.stpsb.org](https://moodle.stpsb.org/) (Use FIREFOX or CHROME.)

- $\checkmark$  Click on "Log in" in the upper right hand corner of the page.
- $\checkmark$  Type your username and password. (This is the same username and password that you use to log-in to the computers at school.)
- $\checkmark$  Once you are logged-in to Moodle, you will see a chart with all the textbooks available for your grade.
- $\checkmark$  If you have a book that is McGraw Hill Math, click on ConnectEd, McGraw-Hill AAIRS block (shown below) to access your Math textbooks.

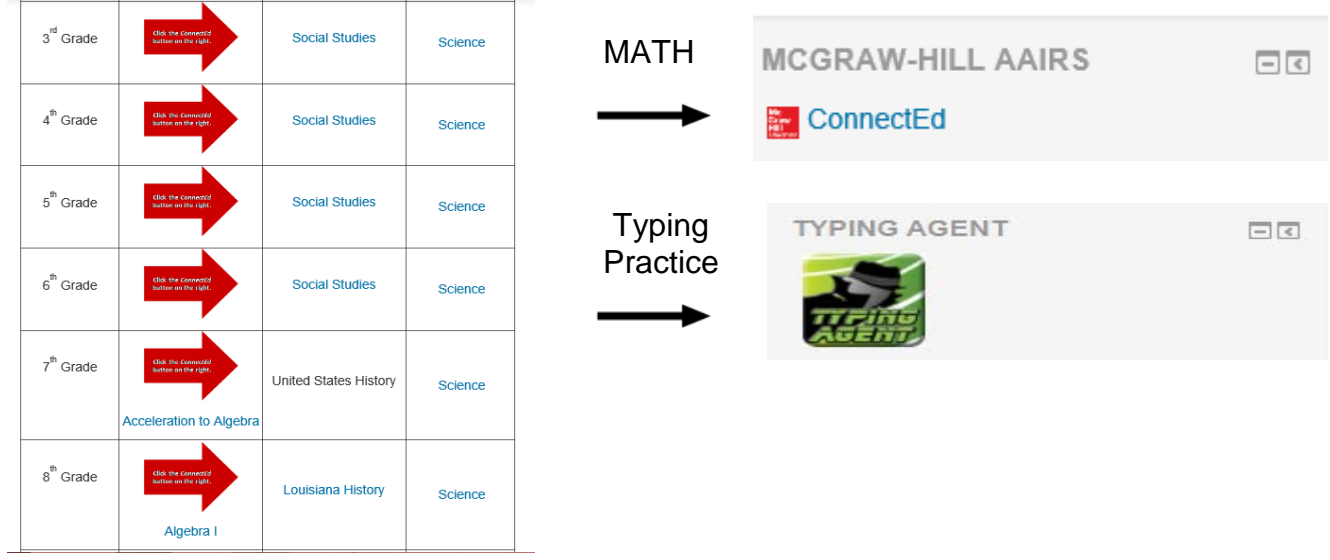

- $\checkmark$  To access Social Studies and Science textbooks in 3<sup>rd</sup>-8<sup>th</sup> grades, scroll down the page and refer to the chart when you are logged in.
- $\checkmark$  When you click on the link for the grade and subject (Social Studies or Science), you will be directed to a blue screen and will have to type your username and password again. (This is the same username and password that you used to log in to Moodle.)
- $\checkmark$  Click Sign in.
- **DO NOT click**: "I want to change my password" after logging in to Moodle if it prompts you.
- ✓  $\checkmark$  \*Be sure to LOG OUT and CLOSE the browser after each use, especially if you have a brother or sister using online resources at home.